### **M**d lumielabs

### ATIVIDADES ARTES

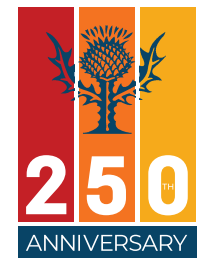

### **Materialidades** 9º Ano **Habilidade BNCC:**

(EF69AR05) Experimentar e analisar diferentes formas de expressão artística (desenho, pintura, colagem, quadrinhos, dobradura, escultura, modelagem, instalação, vídeo, fotografia, performance etc.).

### **Objetivo:**

Criar um vídeo tutorial para ajudar um professor de Matemática a utilizar ferramentas da área de Artes, experimentando a arte gráfica e a arte computacional.

#### Repertório inicial

O que é arte?

Quais formas de expressão artística você já experimentou? Compartilhe com seus colegas e professor as experiências de que você mais gostou.

# **ATIVIDADE**

**ATIVIDADE**

### Tecnologia, ferramentas e o tempo

Pesquise no Britannica Escola algumas formas de expressão, como a pintura. Escolha uma forma de expressão e elabore uma linha do tempo apresentando os materiais e as tecnologias que já foram utilizados para a criação dessa forma artística.

**ATIVIDADE**

### Geogebra e as propriedades do objeto

Explore as ferramentas do aplicativo Geogebra, criando formas geométricas para analisar as propriedades de um objeto.

Crie formas geométricas utilizando régua, papel e lápis. Em seguida, analise as propriedades dessas formas, comparando-as com aquelas criadas no aplicativo Geogebra.

Discuta com seu professor e colegas a diferença entre as propriedades do objeto e as propriedades do desenho. Se necessário, peça a ajuda de um professor de Matemática.

## **ATIVIDADE**

#### Criando um vídeo

O ateliê geométrico

O professor de Matemática precisa de ajuda para criar um vídeo que demonstre algumas propriedades das formas geométricas (objetos) que ele usará na sua próxima aula. Vamos ajudá-lo por meio de um tutorial de um minuto.

O primeiro passo será explicar para o professor que ele precisa especificar qual conteúdo será abordado. Se o assunto é geometria, vamos imaginar que ele ensinará cálculo de área.

O passo seguinte é mostrar como se faz login na plataforma [LumieLabs](lumielabs.eb.com) e como se escolhe um *template*. Neste caso, recomendamos que se opte pelo *Shot by shot*, pois permite o uso irrestrito da criatividade.

Dica importante: para facilitar a exposição do passo a passo, tire *print* das telas que se abrem a cada etapa. Elas formarão os videoclipes que você usará na criação do tutorial.

Com o *template* definido, é hora de explicar como selecionar e inserir os videoclipes no vídeo. Deixe claro que o professor de Matemática tem a opção de usar os videoclipes disponíveis na plataforma ou de fazer *upload* do seu próprio banco de videoclipes. Não se esqueça de mencionar que o uso de palavraschave facilita no momento de seleção dos videoclipes na plataforma. Mais uma vez, deve-se tirar *print* das telas que indicam todas essas opções. Agora que os videoclipes foram selecionados e se encontram no *feed* do vídeo, chegou o momento de mostrar o processo e as possibilidades de edição. Indique para o professor cada uma das ferramentas disponíveis. Mostre que é possível editar videoclipe por videoclipe, seja com a inserção de áudio ou de legendas (com diversas fontes, tamanhos e cores); alterar a coloração do videoclipe; aplicar filtros; entre outros recursos. É só clicar em *Edit* e mostrar, por meio do *print* de cada tela, como se realiza essa etapa.

Por fim, mostre ao professor onde ele salva o produto final. Indique as possibilidades de compartilhamento do vídeo.

Após este tutorial, as aulas de Matemática serão ainda mais divertidas!

Atenção: use e abuse dos áudios na montagem do tutorial. Explore ao máximo as possibilidades oferecidas pela plataforma. Lembre-se de que você está mostrando ao professor de Matemática c[omo usar o L](lumielabs.eb.com)umieLabs.